## Spring 2024 New Student Orientation

# III-ii. Course Registration

Korea University Graduate School of International Studies

## Table of Contents

**01** GSIS Notice: Course Registration

- 02 List of KU GSIS Courses
- **03** Course Registration Manual
- 04 Blackboard Manual

## Course Registration 수강신청 [http://int.korea.edu](http://int.korea.edu/)

#### **CHECK Homepage > GSIS Notice for more details.**

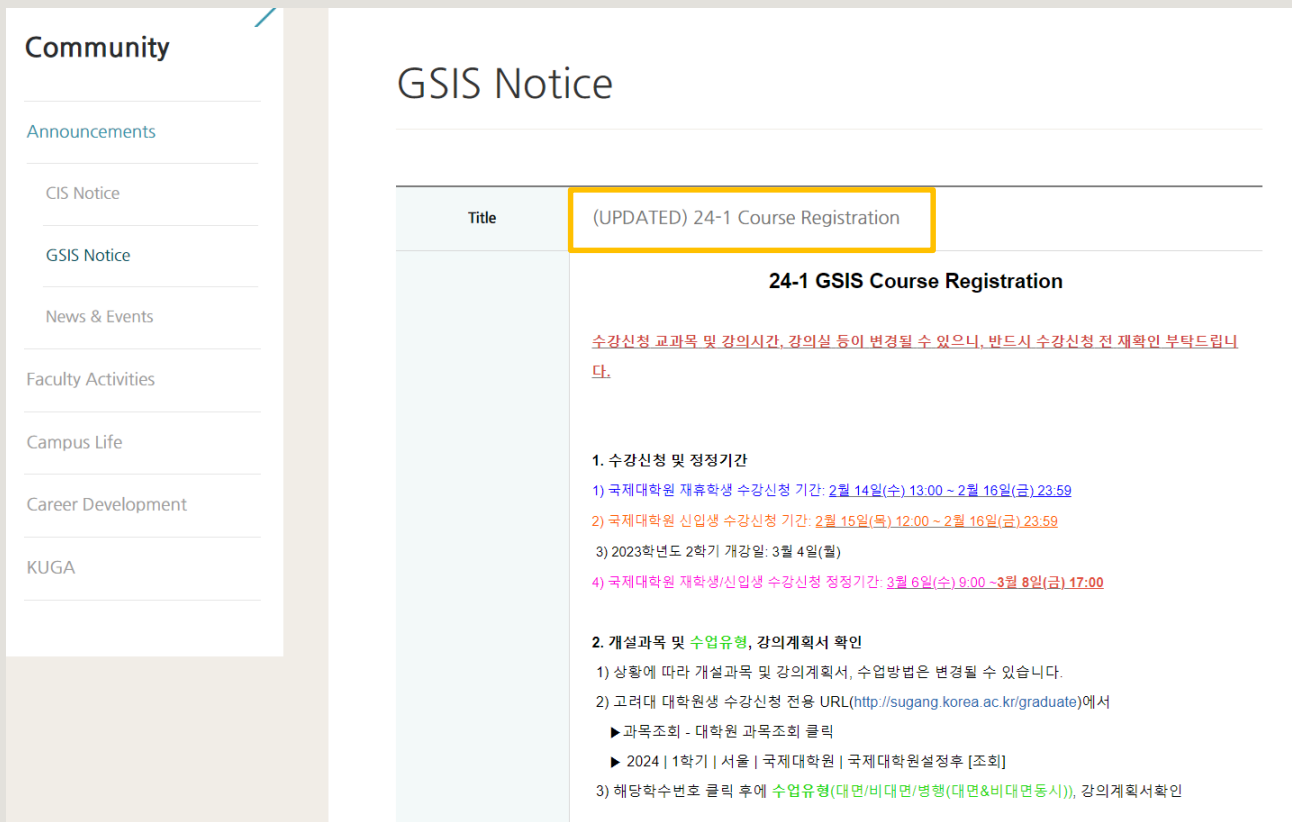

### **List of KU GSIS Courses** [http://sugang.korea.ac.kr/graduate](https://sugang.korea.ac.kr/graduate)

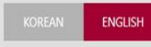

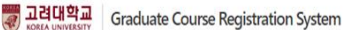

**Course Registration** 

**Search Course** 

- Graduate Course Course Locations/Room

Numbers

Student Number / Semester -Search

Search Freshman studen number Search for grade promo

Notice

Course Registration Sch Exchange Infomation Notice of Good Research Practice (GRP)

Payment of Tuition for Summer/Winter Session

Password Change for N **Portal Users** 

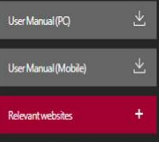

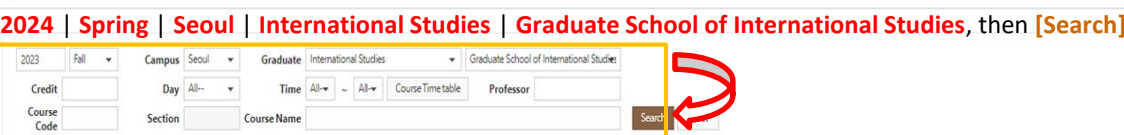

. Graduate school and deparment will be disregarded when searching by course number, course title or professor is underway.

. Click the course number to view the course syllabus.

 $\overline{2}$ 

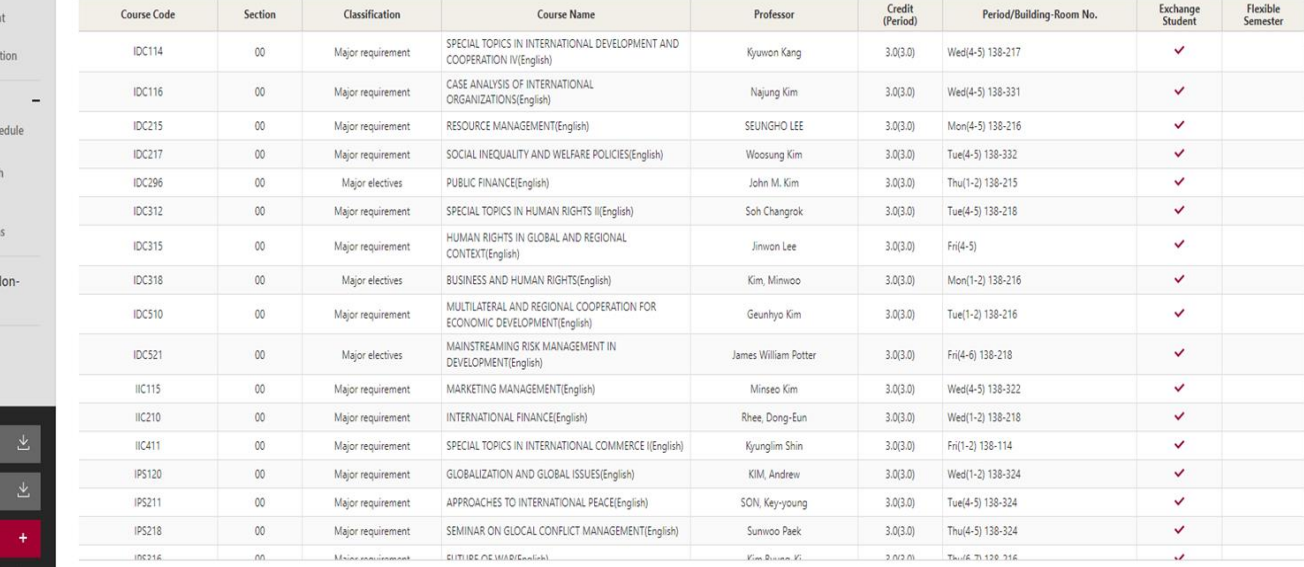

### **List of KU GSIS Courses** [http://sugang.korea.ac.kr/graduate](https://sugang.korea.ac.kr/graduate)

고려대학교 **Graduate Course Registration System** 2023 Fall  $\ddot{}$ Campus Seoul ٠ Graduate International Studies  $\star$ Graduate School of International Studies Day All-Time  $All-\mathbf{v}$  $All - \blacktriangleright$ Course Time table Professor Credit  $\sim$ Course **Section Course Name** Search Reset Code . Graduate school and deparment will be disregarded when searching by course number, course title or professor is underway. . Click the course number to view the course syllabus. Credit **Course Code Section Classification Course Name** Professor Period/Building-Room No. (Period) **IDC199**  $00\,$ CITY PLANING AND MANAGEMENT(English)  $3.0(3.0)$ Wed(5-6) 138-436 Major electives **Woosung Kim IDC210** 00 Major requirement POLITICAL ECONOMY ON ENERGY(English) Lee, Jae-Seung  $3.0(3.0)$ Mon(5-6) 138-215 IDC<sup>2</sup> 7 교과목 상세내역 - 회사 - Microsoft Edge  $\Box$  $\times$ IDC3 ▲ 안전하지 않음 │ infodepot.korea.ac.kr/lecture1/lecsubjectPlanView.jsp?language=en&year=2023&term=1R&grad cd=0478&dept cd=0478&cour cd=IDC210&cour cls=00&cour...  $A_{y}$ IDC4 Completion Major requirement division **Click Course Code** > Teacher Info for course outline : syllabus, course **Name** Lee, Jae-Seung **Department** Division of International Studies delivery method, etc. Scroll down and the selectron of the selectron of the selectron of the selectron of Scroll down to download **Office** Hour. the syllabus **IIC425** lecturer  $IC432$ > Teaching Assistant Info **IPS119 Name Department IPS212** E-mail **IPS216** Office Tel. **IPS217 Course Management IPS416** > Class Type **Course Delivery** Offline Class O Online class Hybrid Class (Offline and Online at the same time) Method

### **List of KU GSIS MA Major Courses for Cross-Major Recognition** Cross-major recognition → [Attachment] of GSIS Notice: Course Registration

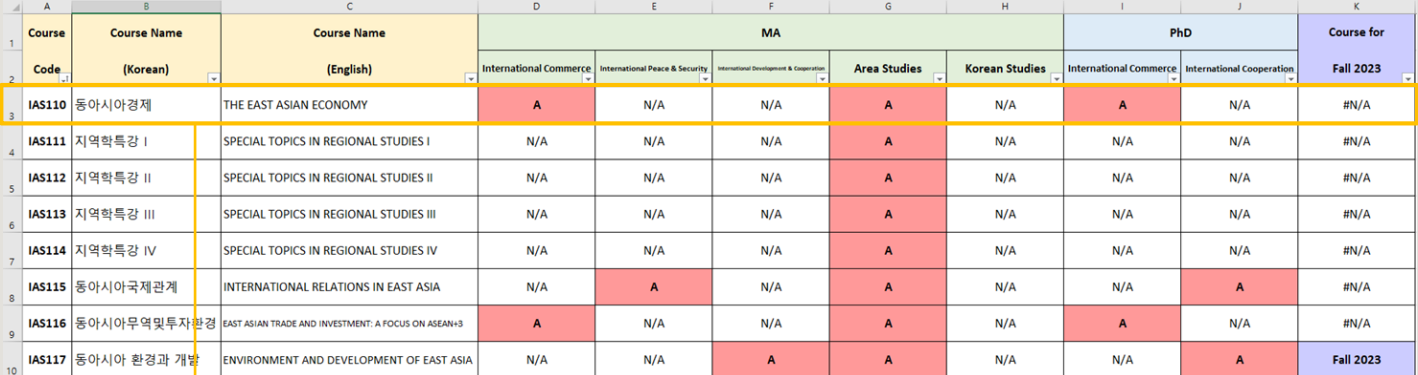

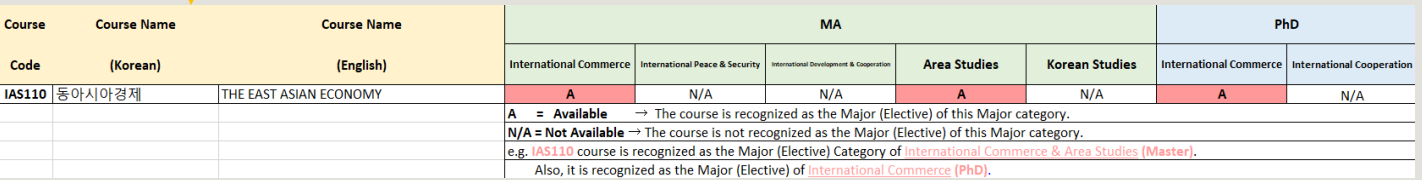

# **Course Registration** 수강신청

**CHECK Homepage > GSIS Notice for more details.**

### ◆**Grades**

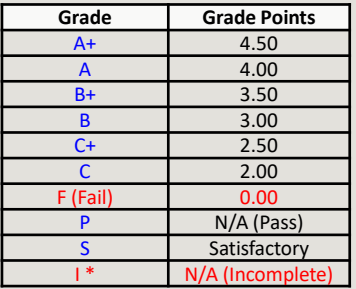

\* I (Incomplete) will be converted to F (Fail) after a certain period of time.

o You can check your grade of the semester after course evaluation.

- Course Evaluation: KUPID → Registration & Graduation → [Grade Inquiries] Course Evaluation
- Grade Review before Grade Confirmation: [http://record.korea.ac.kr](http://record.korea.ac.kr/)

o You can check the cumulated grade after the Grade Confirmation.

- Cumulated Grade: KUPID → Registration & Graduation → [Grade Inquiries] Transcript of Courses Completed

### ◆**Important Notes**

o Make sure of **Degree Program** Master's/Doctoral Degree & Graduation Requirements *before* course registration.

- All the responsibilities belong to students regarding the graduation requirements.
- o Maximum credits per semester are **16 credits** (Master), **13 credits** (PhD).
- o CANNOT **DROP** a course after the Course Add/Drop Period.
- o CANNOT **RETAKE/REPEAT** a course to replace the grade *except F (Fail)*.
- o Each course will only be recognized once.
- Check the List of KU GSIS Major Courses for **Cross-Major Recognition** from GSIS Notice **24-1 Course Registration**.
- o A course will be canceled if *fewer than 3 (1 or 2) students* register for the course.

## **Course Registration Manual (1)** [http://sugang.korea.ac.kr/graduate](https://sugang.korea.ac.kr/graduate)

Cou

Sea

Stu Sea

Not

Pas Por

**Relevant websites** 

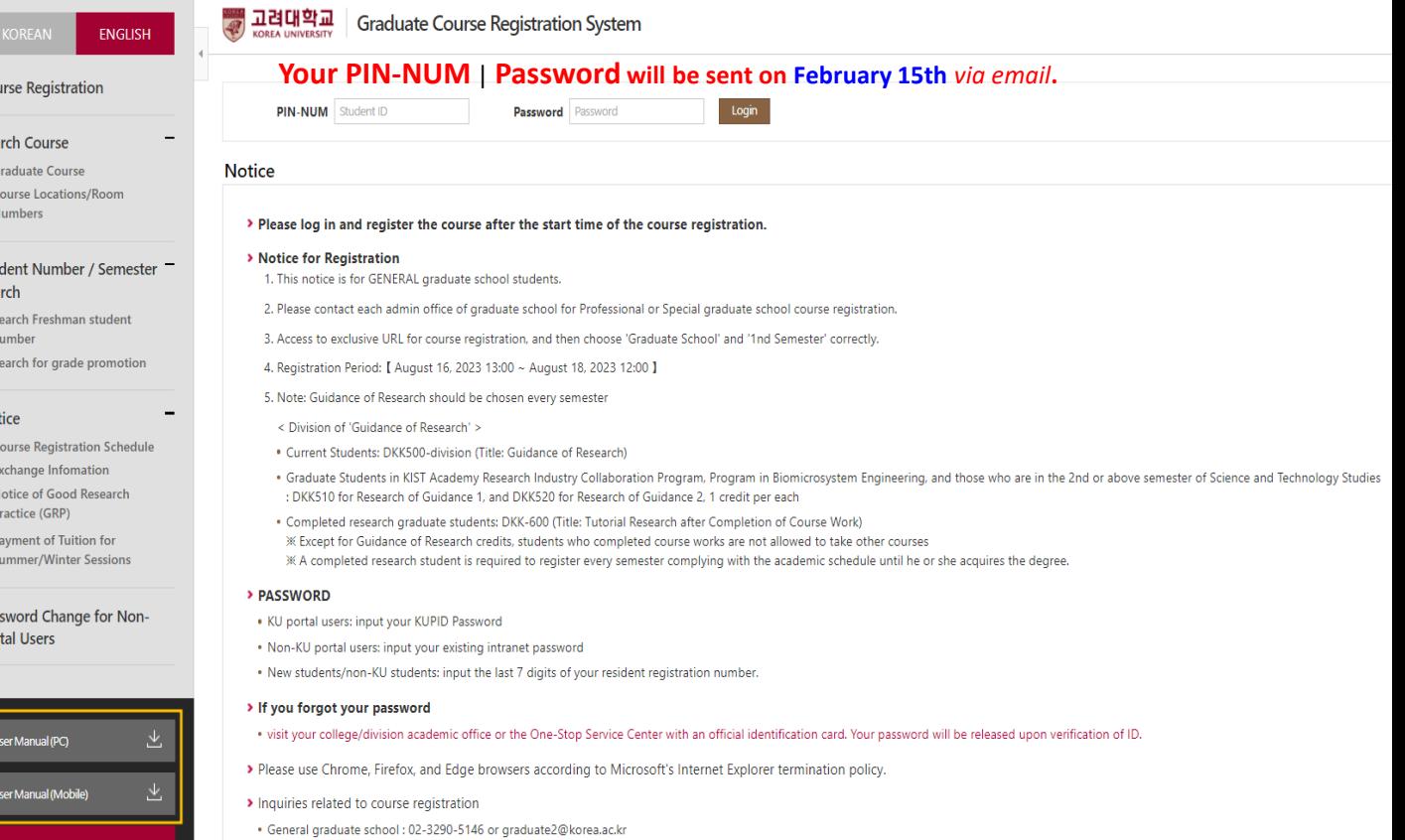

. Professinal/Special graduate school : the administrative offices of each graduate school

## **Course Registration Manual (2)** [http://sugang.korea.ac.kr/graduate](https://sugang.korea.ac.kr/graduate)

**1.** Once you log-in to the course registration page, you will see the page below.

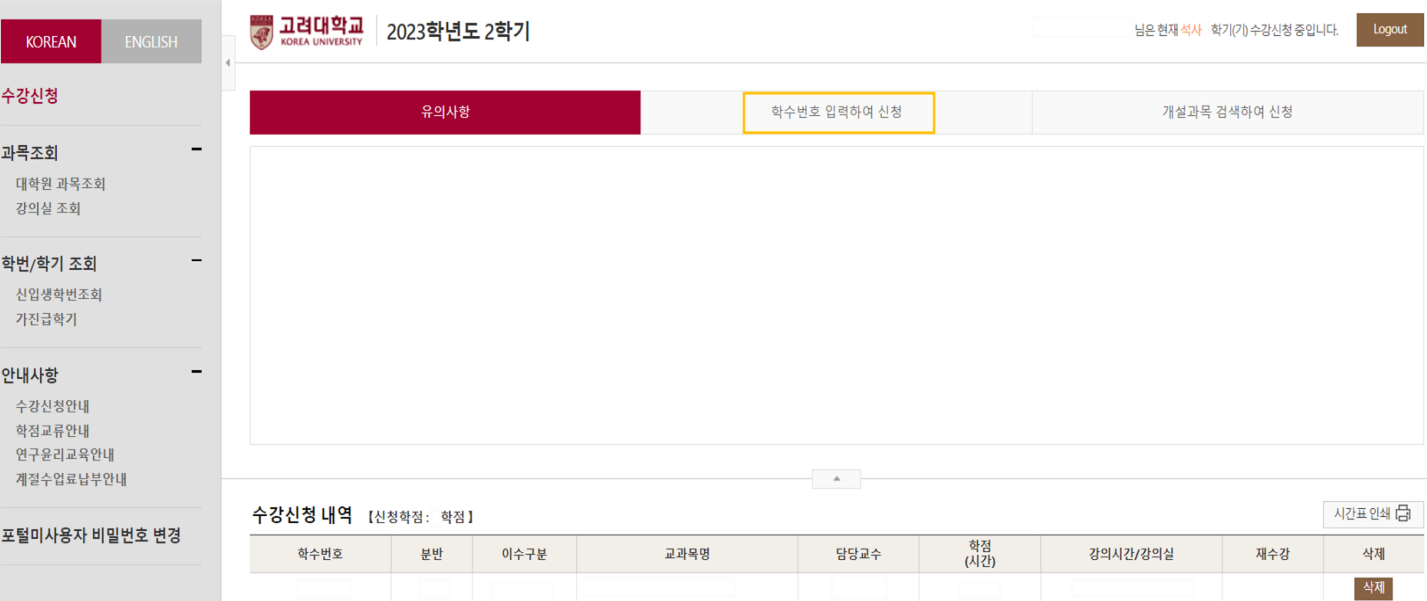

**2.** Click the second box, [학수번호 입력하여 신청].

## **Course Registration Manual (3)** [http://sugang.korea.ac.kr/graduate](https://sugang.korea.ac.kr/graduate)

#### **3.** Once you click the **second** box, you will see the page below.

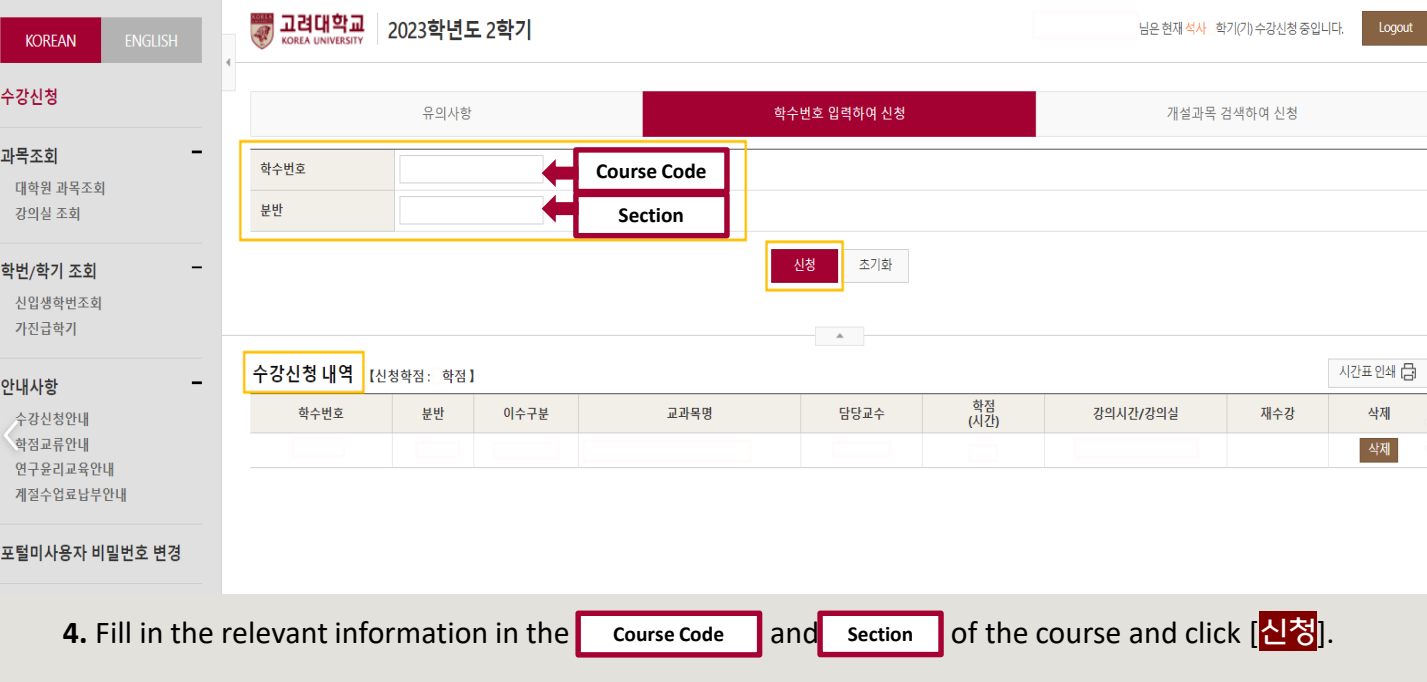

**5.** Check your registered course list which is mentioned below the [수강신청 내역].

# **Blackboard Manual (1)**

Blackboard is the platform your professors will use for posting notices and documents related to the course.

It is also used for:

- online course tool
- course notice
- syllabus and readings
- assignment submission
- grade postings

Access Blackboard at [http://kulms.korea.ac.kr](http://kulms.korea.ac.kr/) with your KUPID ID and password.

It will only be available a few days *after* you make your KUPID account!

# **Blackboard Manual (2)**

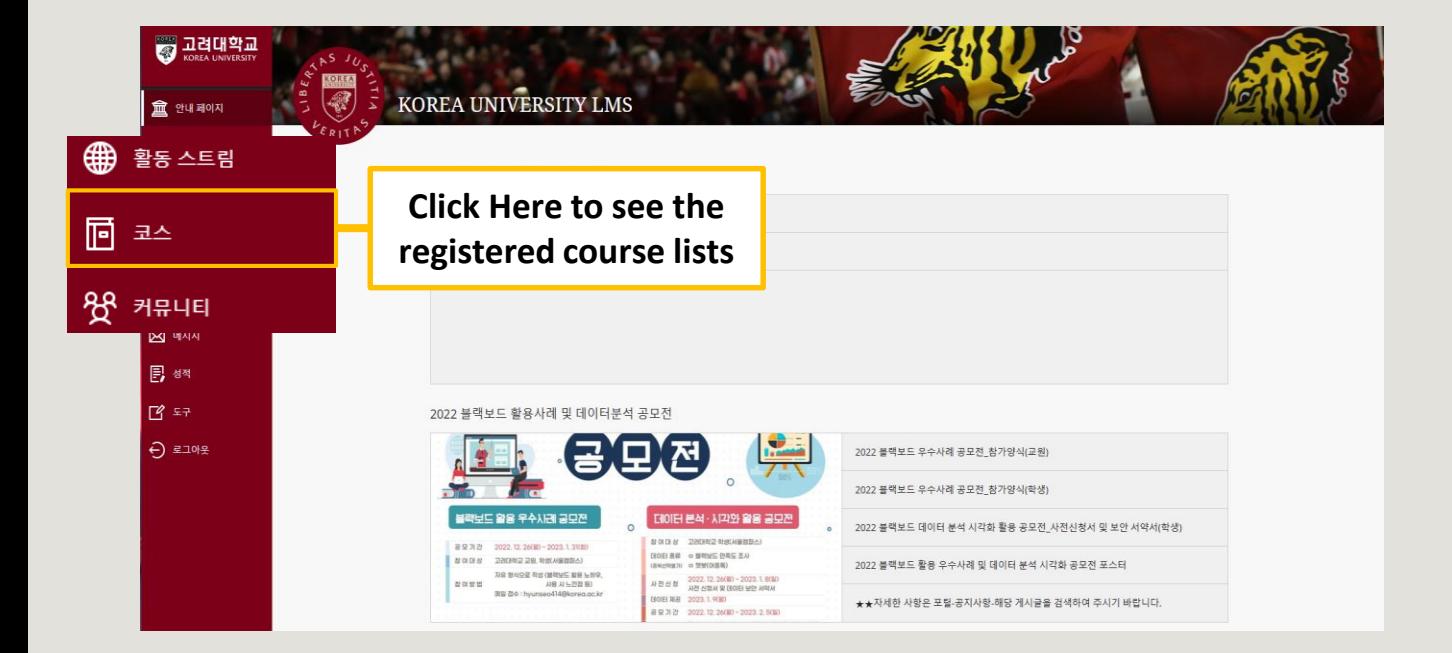